## How To Guide 224

## **Replacing the SD Card**

## **Materials**

**•** Blank SD Card

## **Protocol**

- **1. Turn the instrument off.** Make sure all the LED lights are off on the indicator panel before proceeding.
- **2.** Remove the Ethernet cable (and Autosampler cable if present) from the instrument controller board located on the back of the instrument (*Figure 1*).
- **3.** Remove the thumb screws and slide the instrument controller board out of the instrument (*Figure 2*).
- **4.** Remove the old SD Card (*Figure 3*).
	- Press on the SD card to unlock it from the Controller, then slide it out of the mount.
- **5.** Place the new SD Card in the mount.
	- Press on the SD card to lock in place.
	- There will be a slight "Click" if it is in the right position.
- **6.** Slide the instrument controller board back in the instrument and re-install the two thumb screws, Ethernet cable, and Autosampler cable (if present).
- **7.** Turn the instrument on. Make sure the error and busy lights are off on the indicator panel before proceeding. **Note:** It may take up to 10 minutes for initialization and the lights on the indicator panel to go off.
- **8.** Open the KinExA Pro software. Select **Help** from the menu and then **About KinExA Pro**.
- **9.** Make sure the "Free Space" value shown is greater than 90%. If the free space is less than 90%, the SD card may not be mounted properly. Perform procedures 1 - 9 again.
- **10.** Contact a Sapidyne representative with any questions.

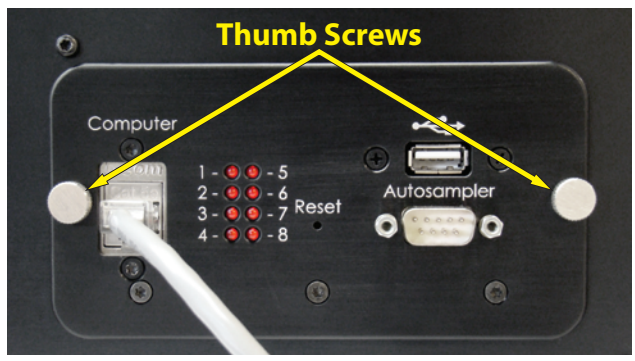

*Figure 1. Instrument controller board. Yellow arrows point to the thumb screws. Not all controller board panels have LED lights and a USB port. The Autosampler 9-pin serial cable (not shown) must also be removed if one is connected. The procedure for replacing the SD Card is the same for all controller styles.*

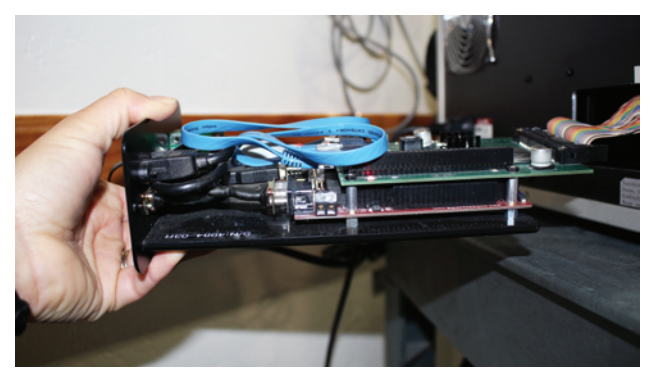

*Figure 2. Slide the instrument controller board out of the instrument.*

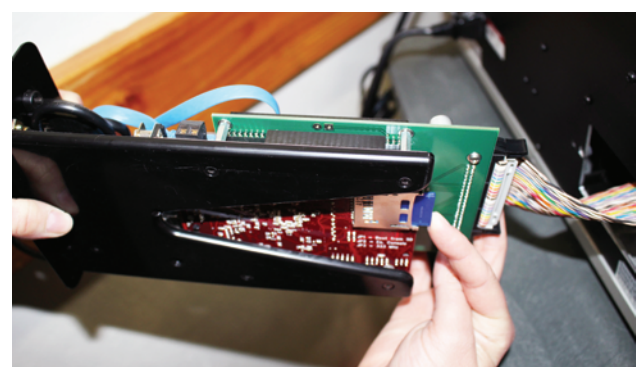

*Figure 3. Remove the old SD card.*